## **Payment Plan Instructions**

These instructions will walk you through the process of logging into your portal, going to the payment center, and filling out the payment information.

- **1.** Go to mccc.edu and click MyMercer
- **2.** Click on the Sign In button
- **3.** Enter your username and password
- 4. Click "Payment Plan"
- **5.** Click Enroll in Payment Plan
- **6.** Select the term you wish to enroll in the payment plan for from the dropdown menu

Click Select

- **7.** One option will be presented
	- Click details to see the plan details

Click Select to continue

**8.** Details of the plan including the installments dates and amounts are presented, please

read them over

Click Continue to proceed

**9.** Select the method with which you want to pay from the drop down menu

Click Continue

Fill out all relevant payment information, and click Continue when finished. As long as everything is correct, continue to select Continue/Make Payment until you are told the payment was successful. **Please read any agreements before clicking Continue.** 

A receipt will be sent to your student email, and you should be able to screenshot the final payment confirmation page. Make sure you proceed all the way through and make payment at the end; if you do not receive a receipt then you did not complete the payment.

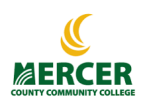

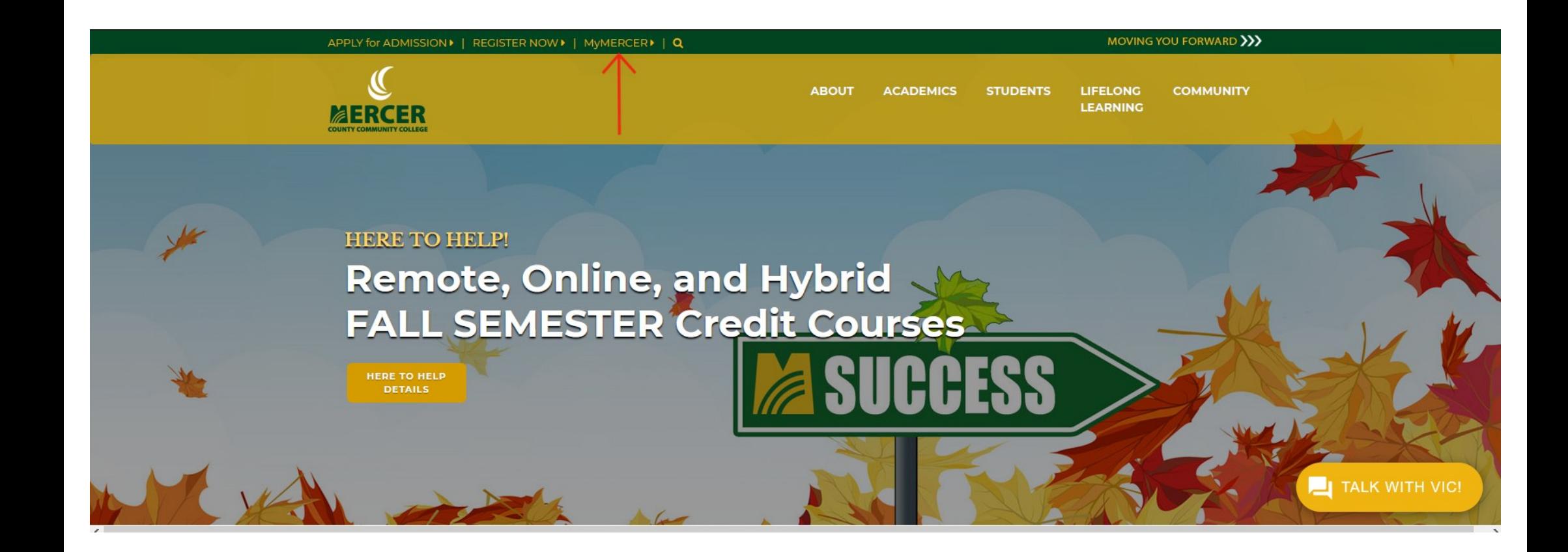

#### APPLY for ADMISSION ▶ | REGISTER NOW ▶ | MyMERCER ▶ | Q

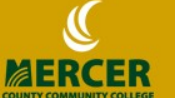

**ABOUT ACADEMICS STUDENTS**  **LIFELONG COMMUNITY LEARNING** 

MOVING YOU FORWARD >>>

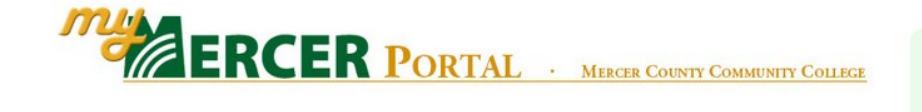

**WE ARE HERE TO HELP!** For your safety and convenience, MCCC is offering Three Class Format Options for FALL SEMESTER 2020 √ Remote √ Online √ Hybrid

## **CREDIT STUDENTS**

### **APPLY FOR ADMISSION**

Complete the online application for admission or request more information about the college. Admissions or registration assistance: Call: (609) 570-3244 Email: admiss@mccc.edu

**APPLY NOW!** 

### **VIEW COURSES**

- Browse and search online for available credit courses
- View current publication(s) for credit courses

### **REGISTER NOW!**

**SUMMER Session and FALL Semester** 

#### **Remote Instruction and Online Classes**

Browse Courses, Register for Classes, Pay Online, Explore and Monitor Financial Aid, Access MercerMail & MercerOnline, View and Print Class Schedules, Grades, Transcripts, and more!

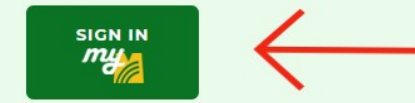

Username: firstname.lastname Password: birthdate (mmddyy)

• Need Help?

● Forgot Your Password? ▶ RESET

**TALK WITH VIC!** 

AAUFINIUMA AFUNIFA AFUNFU

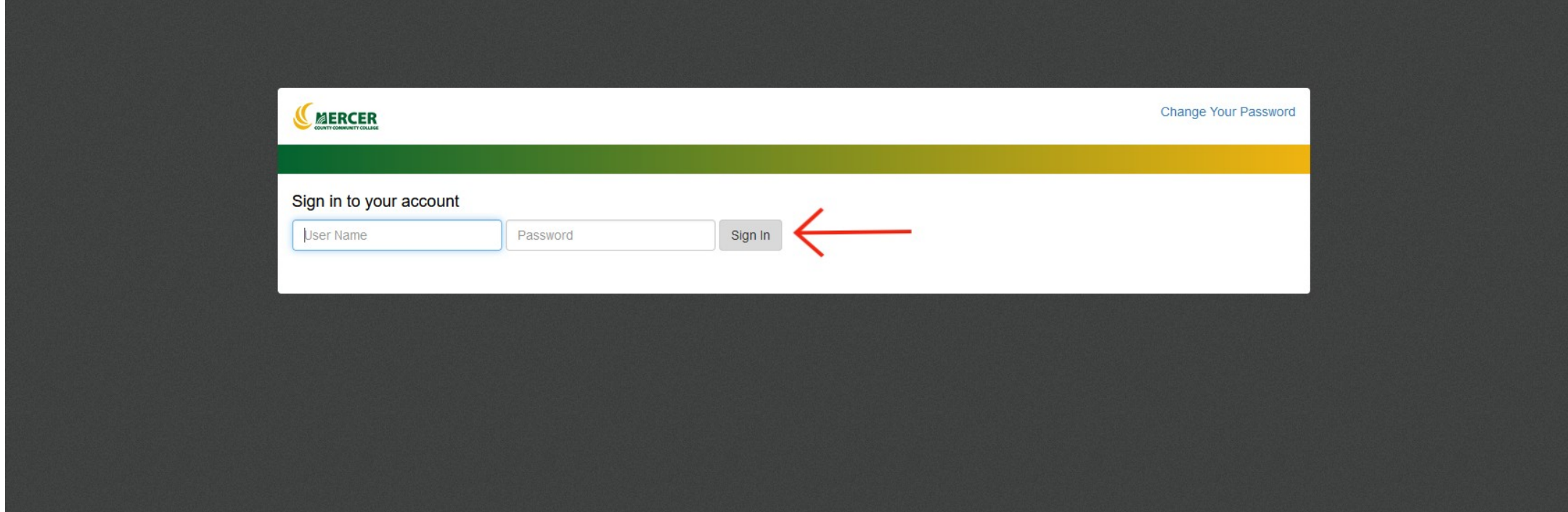

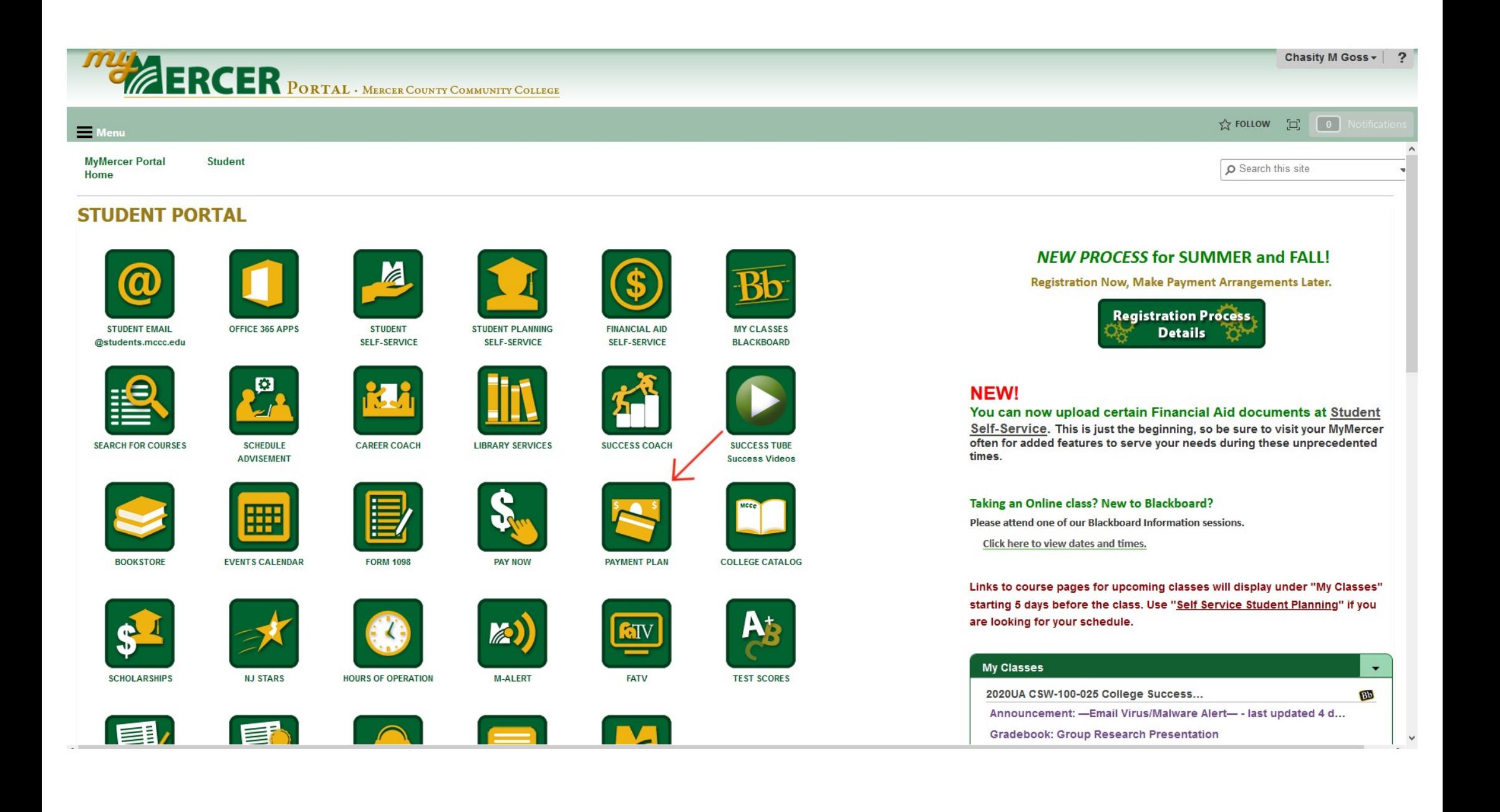

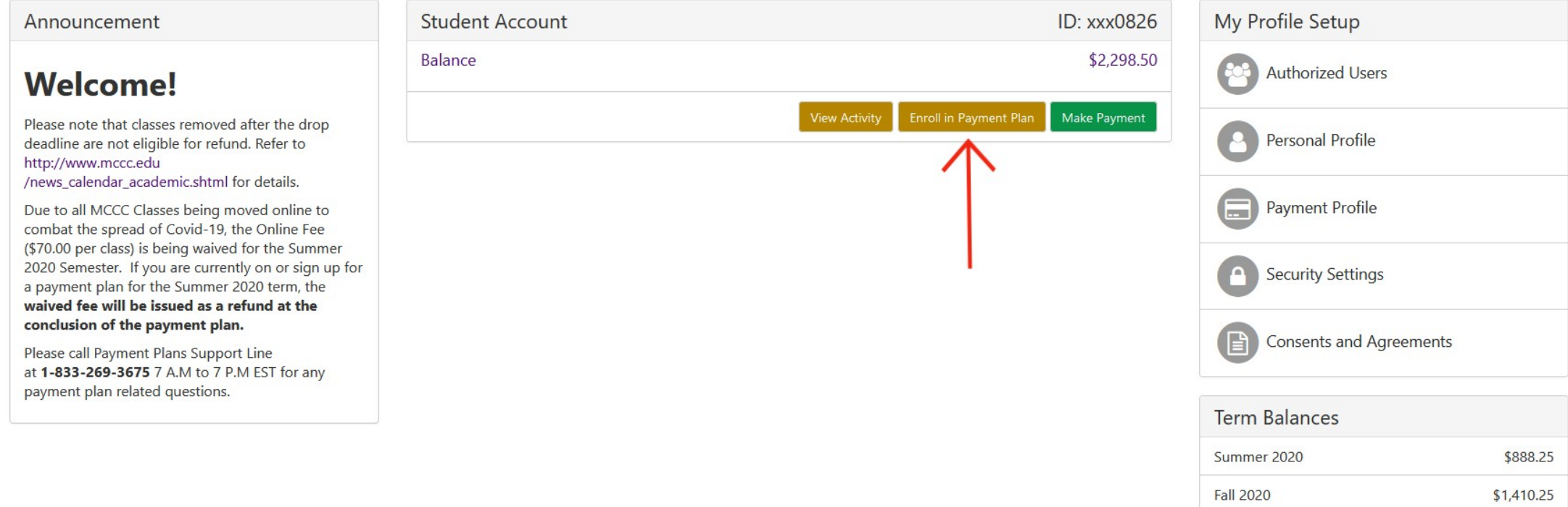

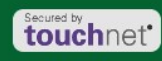

## Payment Plan Enrollment

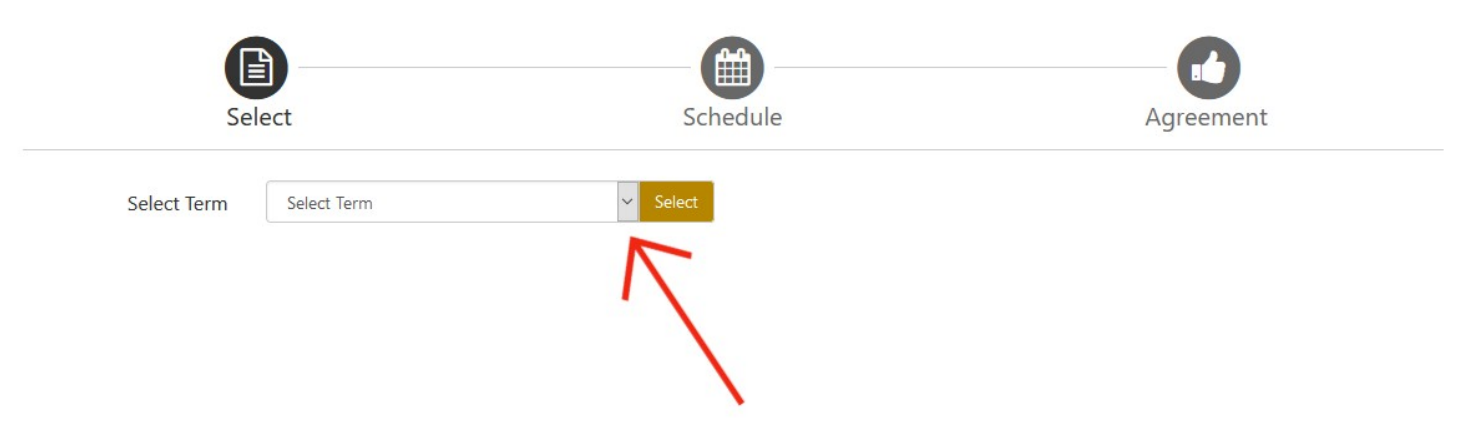

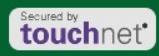

# Payment Plan Enrollment

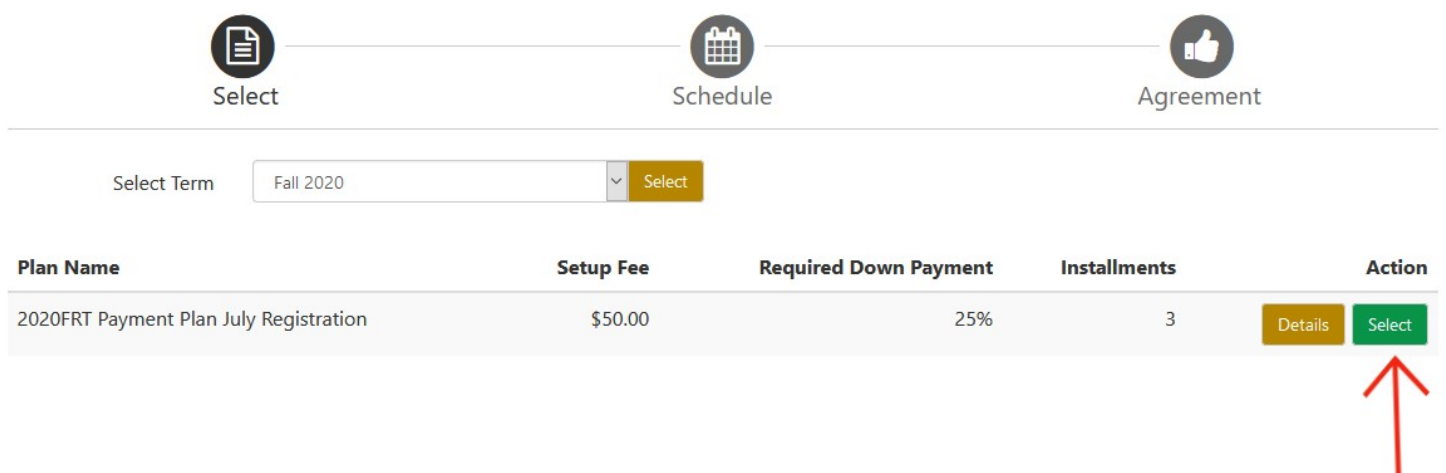

©2020 TouchNet <sup>®</sup> A Global Payments Company | All rights reserved. | Privacy Statement

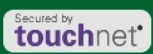

My Profile

### 2020FRT Payment Plan July Registration

Please review your payment schedule carefully before completing your enrollment. Also, please note that amounts listed on this page may include account activity that is more recent than any billing statement you might have received.

#### **Plan Description**

The MCCC payment plan: Automatic monthly deductions First payment plus enrollment fee of \$50 due when you enroll. Enrollment fee is nonrefundable

#### **Eligible Charges and Credits**

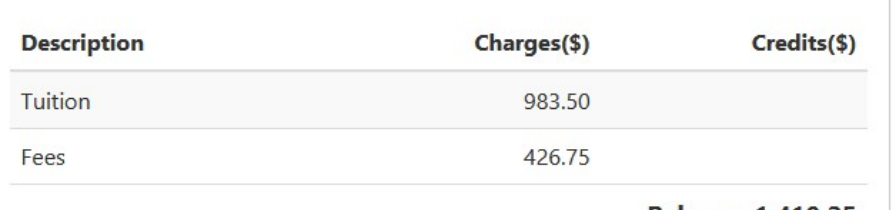

**Balance: 1,410.25** 

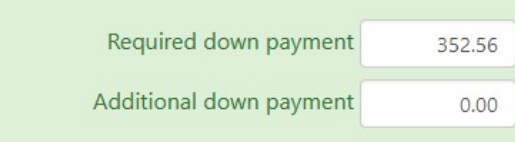

#### Payment Schedule

The payment plan schedule provided below only includes charges and credits that are eligible for the payment plan. Any additional amounts owed as reflected below will need to paid separately. You may make a payment toward the amount not included in the plan after enrolling in the plan.

You owe an additional \$888.25

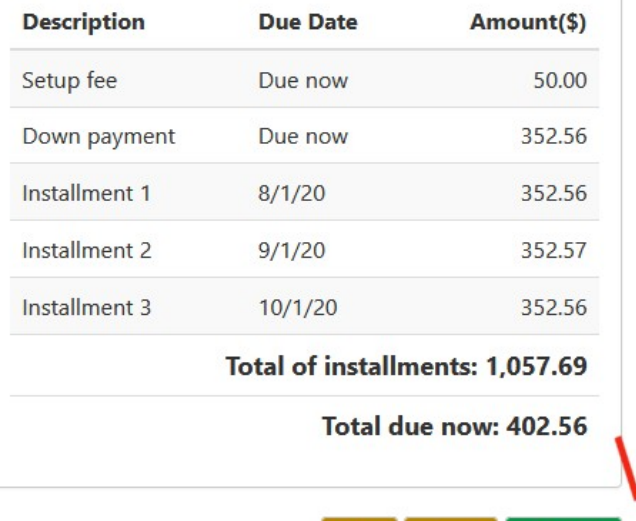

Cancel

Continue

### Payment Plan Enrollment

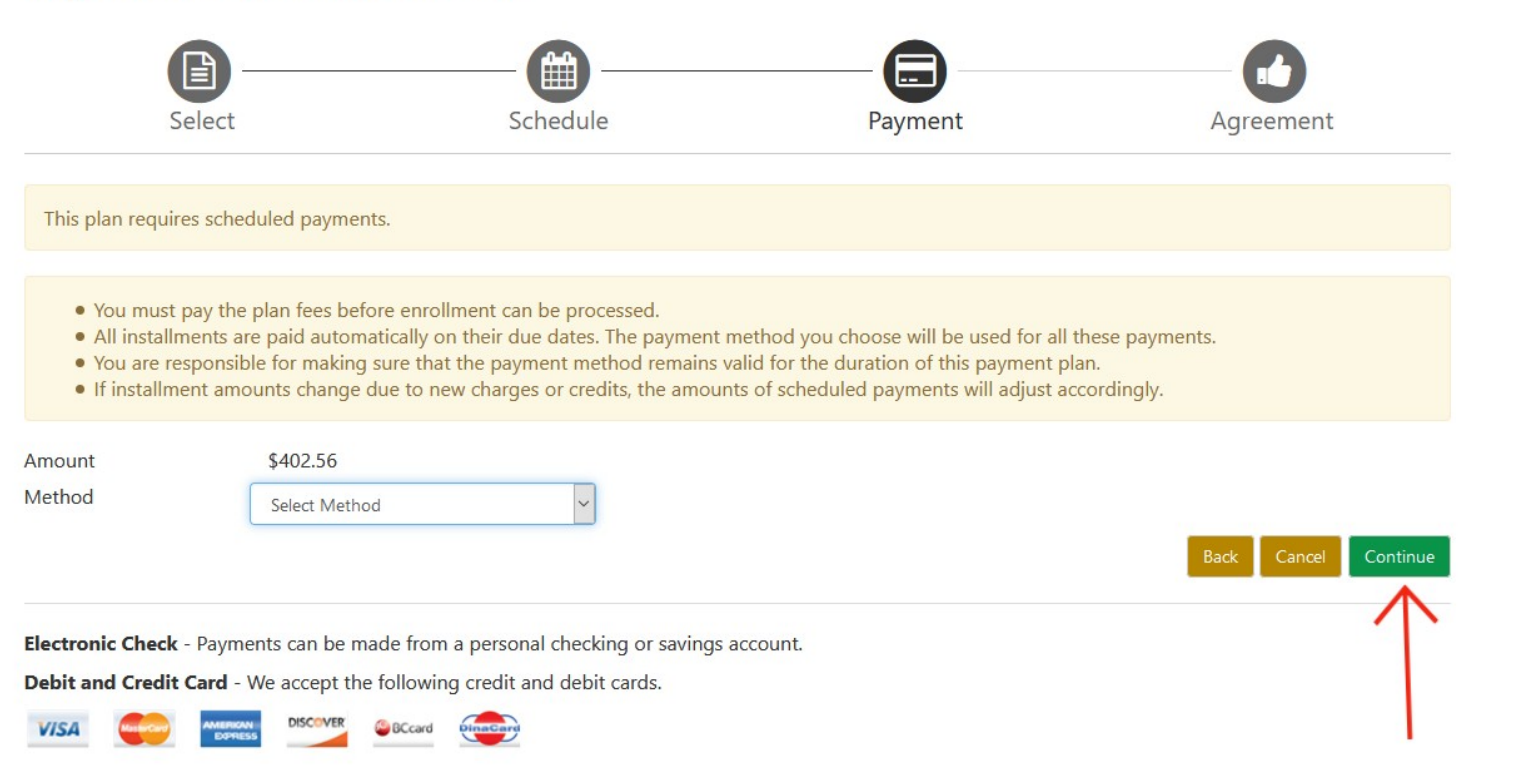

secured by **here** to uchnet<sup>\*</sup>